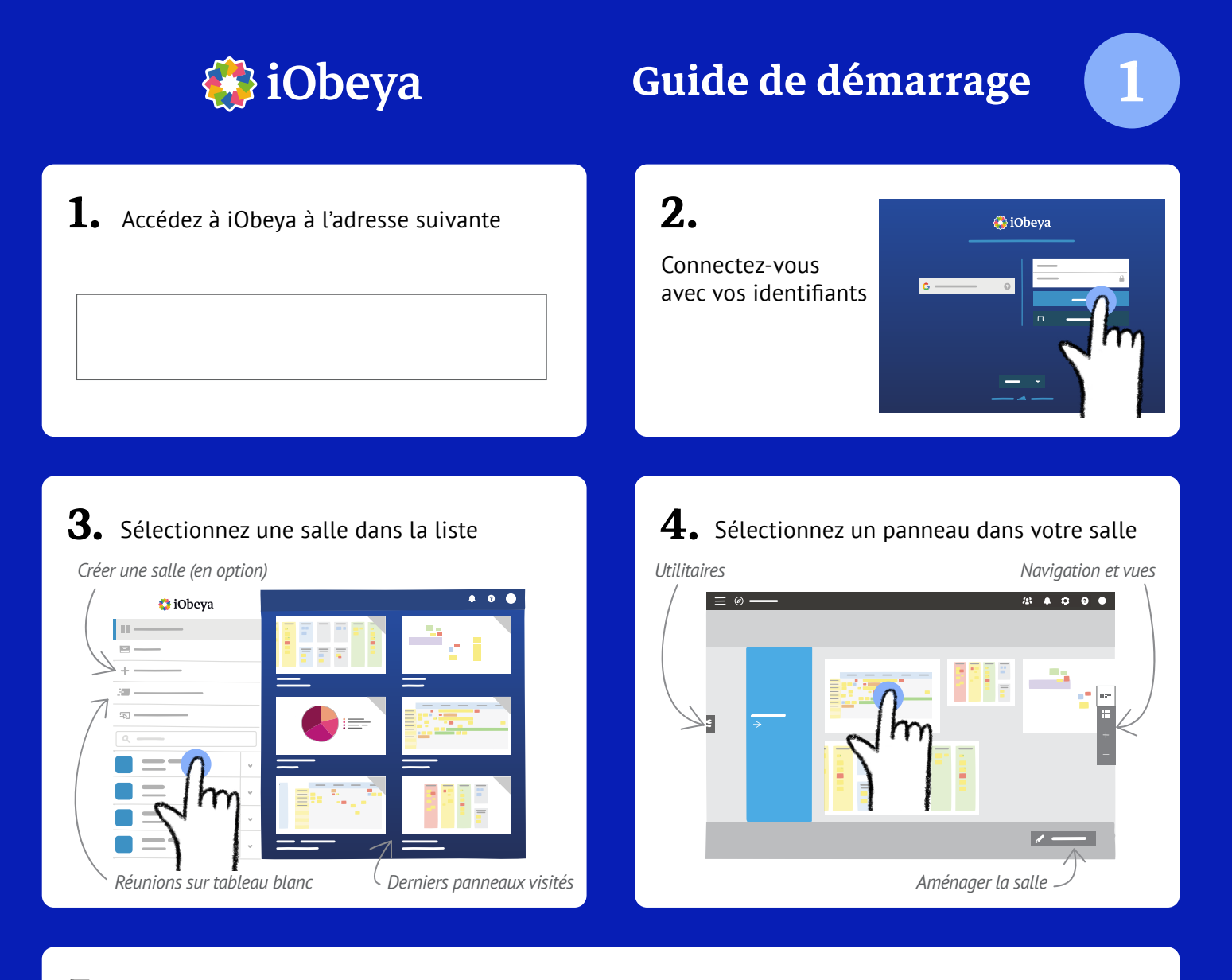

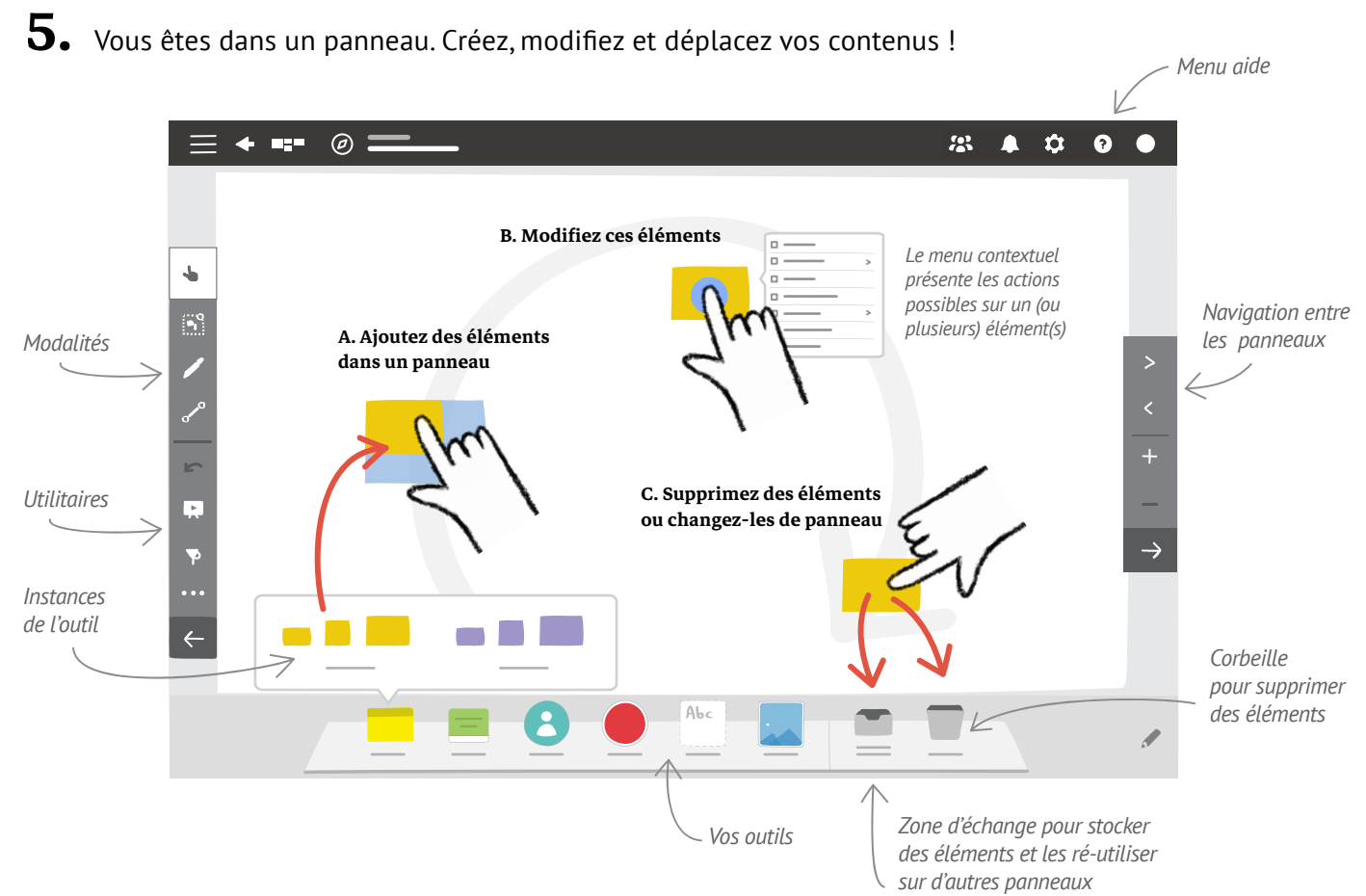

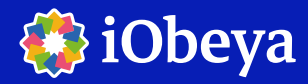

# Guide de démarrage

## Interagir avec les modalités

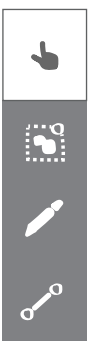

Mode « Navigation et Déplacement » *: interaction simple, mode par défaut.*

Mode « Sélection multiple » *: permet de sélectionner plusieurs éléments et de les modifier ensemble.*

Mode « Encre » : *permet d'annoter, de dessiner.*

Mode « Lien » *: permet de relier des éléments entre eux.*

#### Les utilitaires

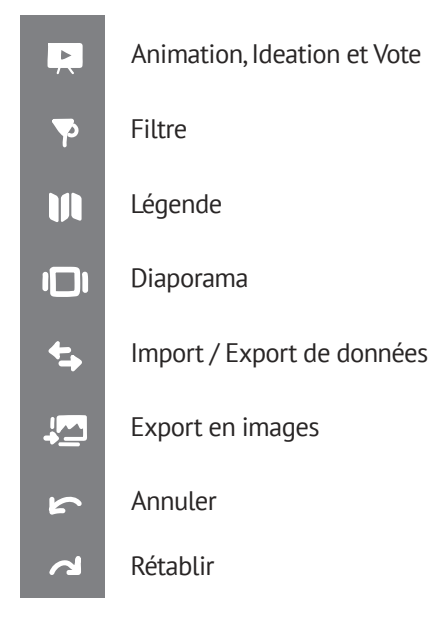

### Manipulation et gestuelle

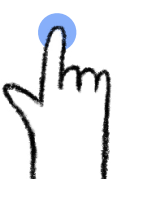

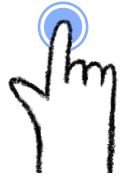

*Pour sélectionner ou afficher le menu contextuel*

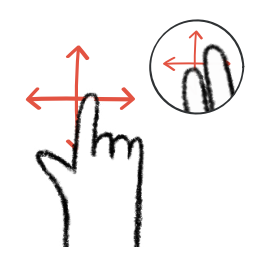

*Pour zoomer ou accéder à la première action du menu contextuel* Clic / Tap Double Clic / Double Tap

Zoom / Pincer-Écarter

Naviguer et déplacer

*Vous pouvez également naviguer sur votre panneau en utilisant le déplacement à 2 doigts*

#### Les liens utiles

Formations : <https://center.iobeya.com/fr/formations/> Vidéos : <https://center.iobeya.com/fr/videos/>

#### Utilisation des outils du panneau

*Vos outils sont paramétrables. Contactez un administrateur de salle iObeya pour les modifier.*

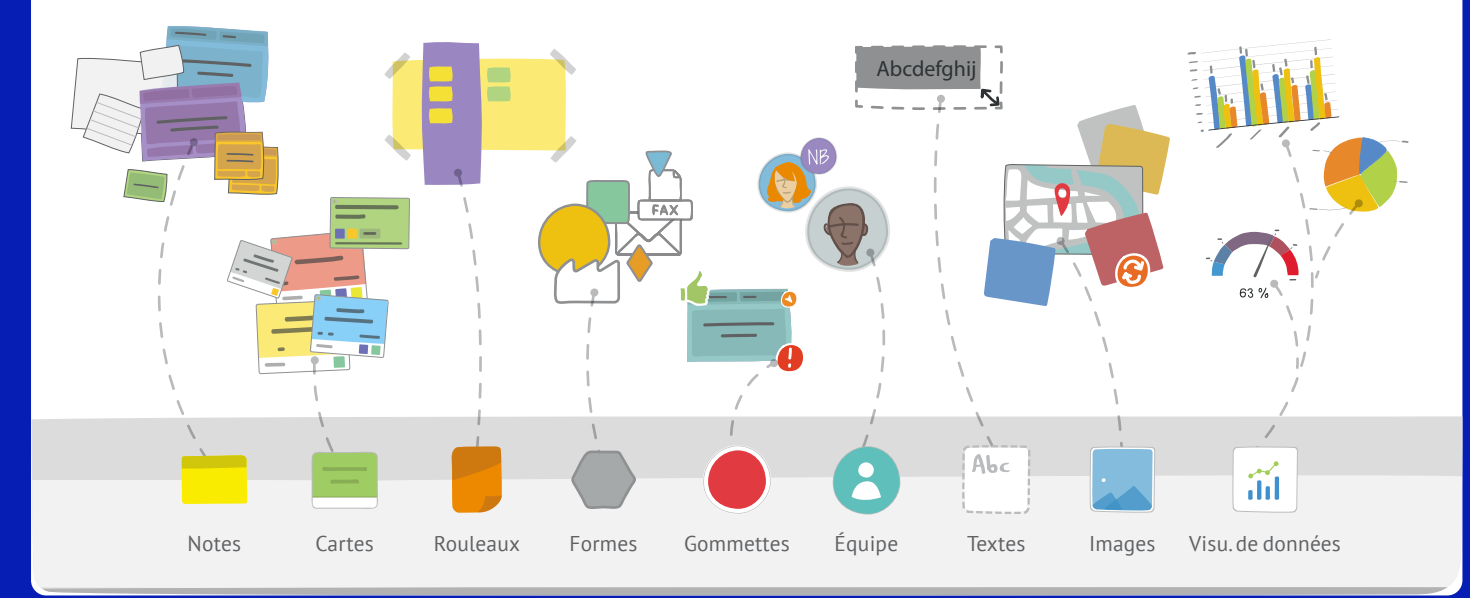